# Download Ekincare app from Play store/App Store

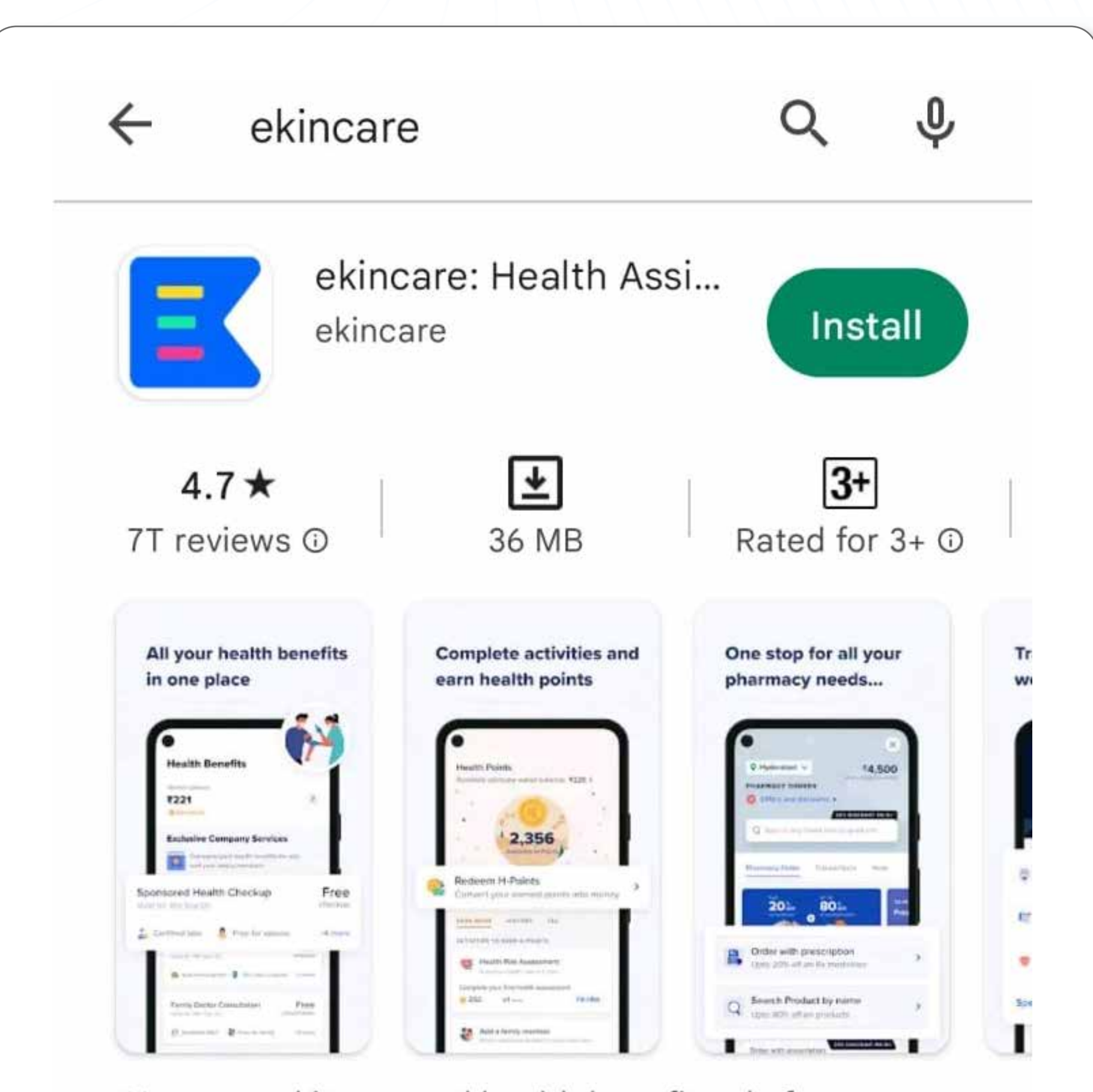

#### Al-powered integrated health benefits platform

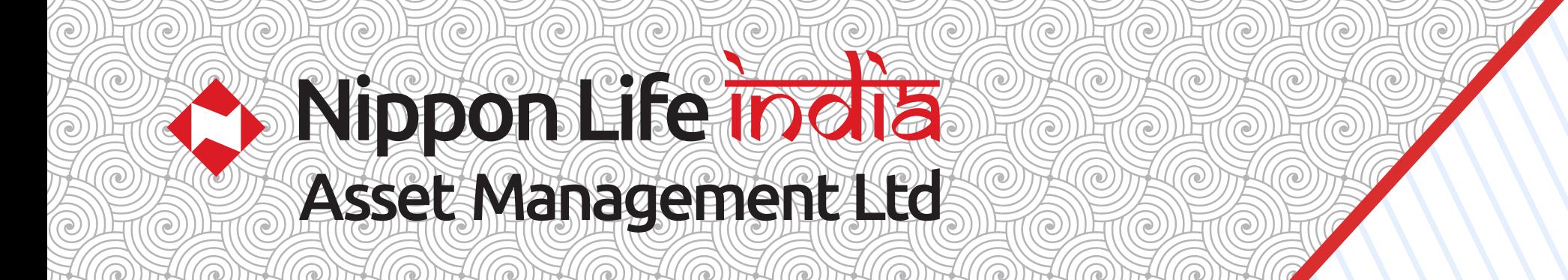

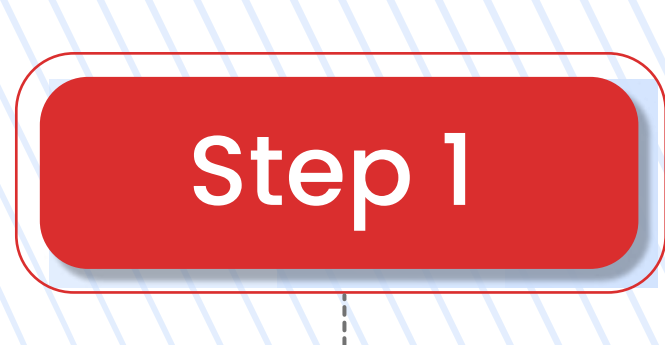

### Click on Get Started

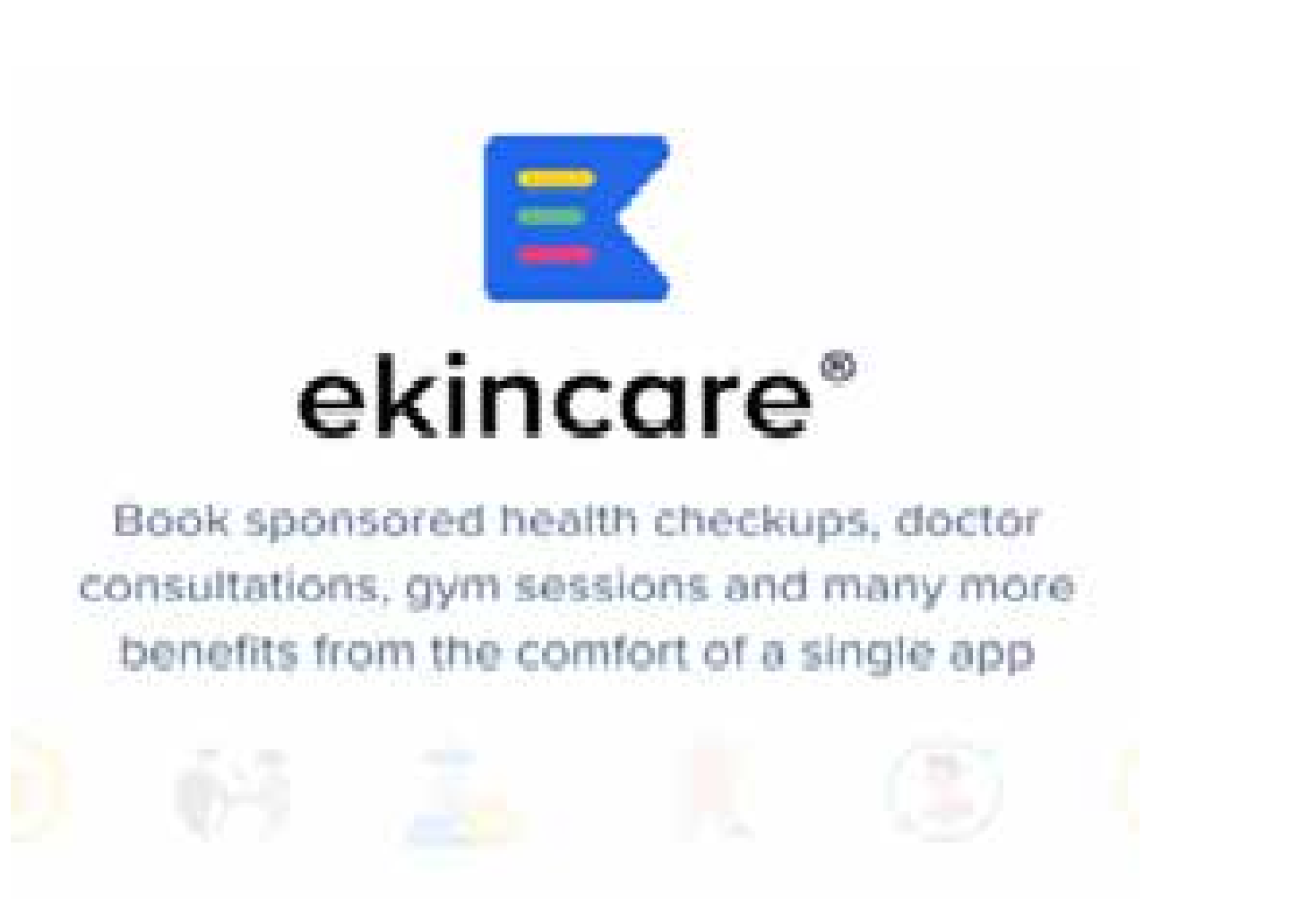

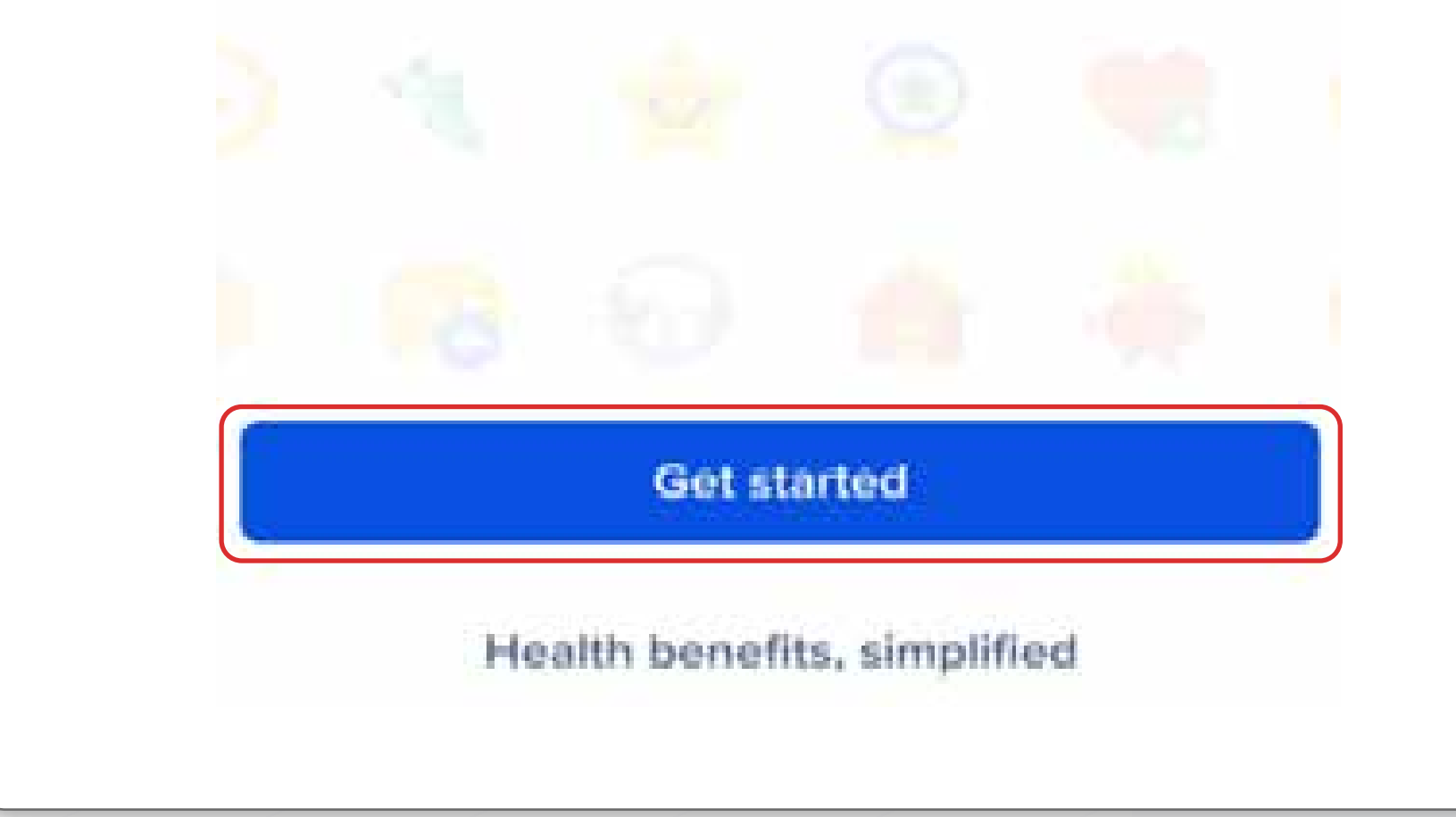

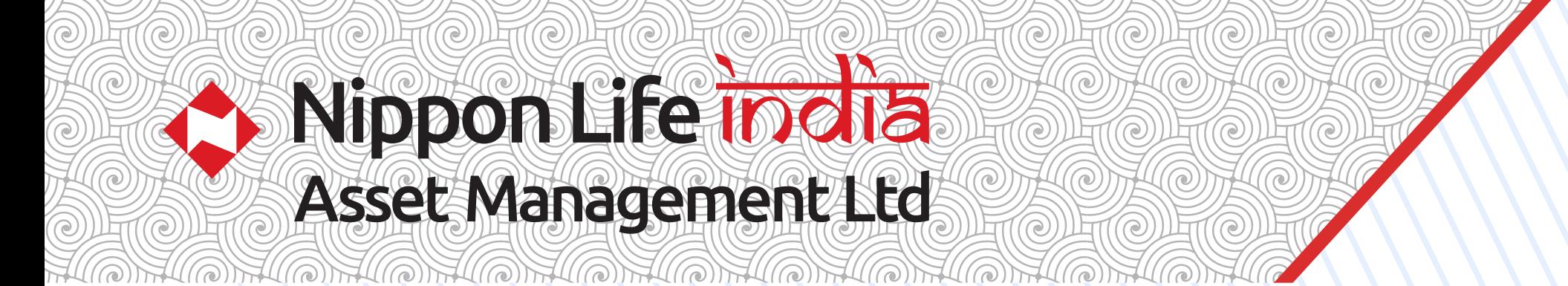

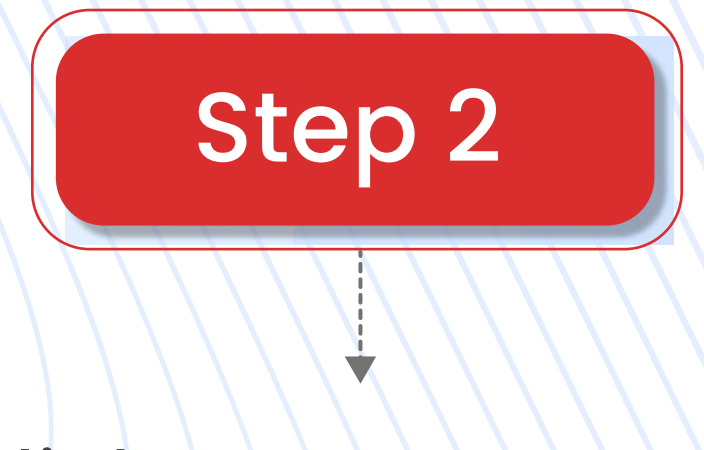

## Click on For Corporate Employees

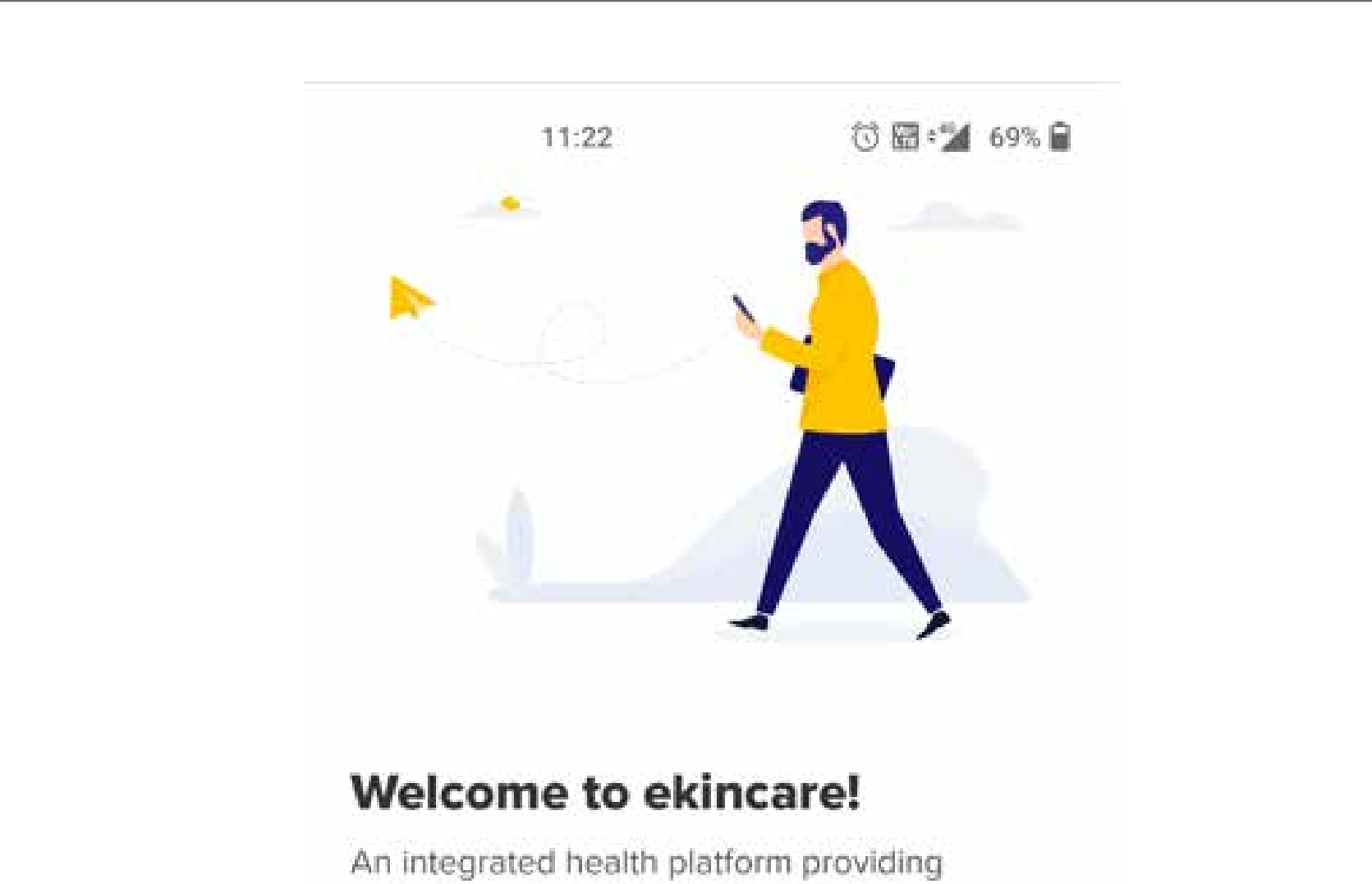

complete preventive healthcare at your fingertips

#### For Corporate Employees Fŝ.

Click here to enjoy the health benefits provided by your company.

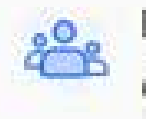

#### For family members

Click here if you are a spouse, parent, child or a relation of an ekincare user.

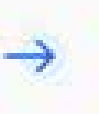

→

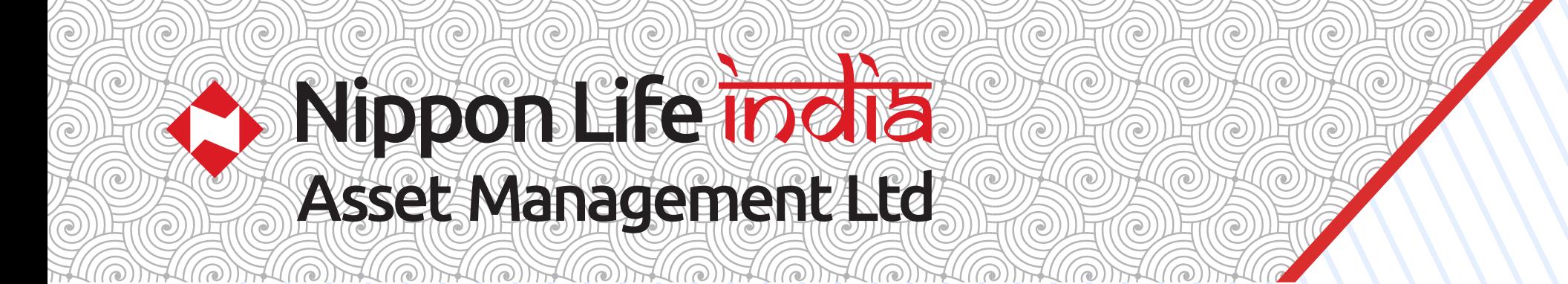

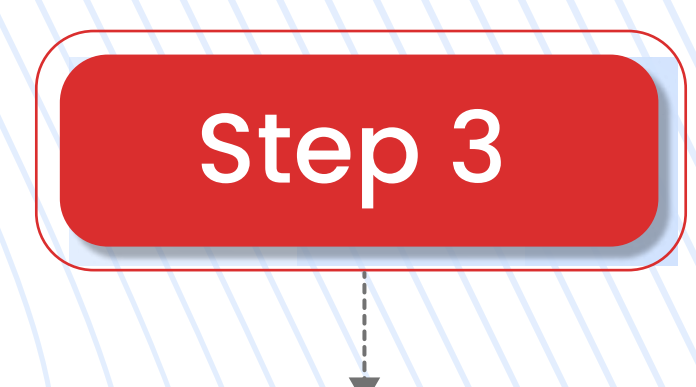

### Enter official email address and click on NEXT

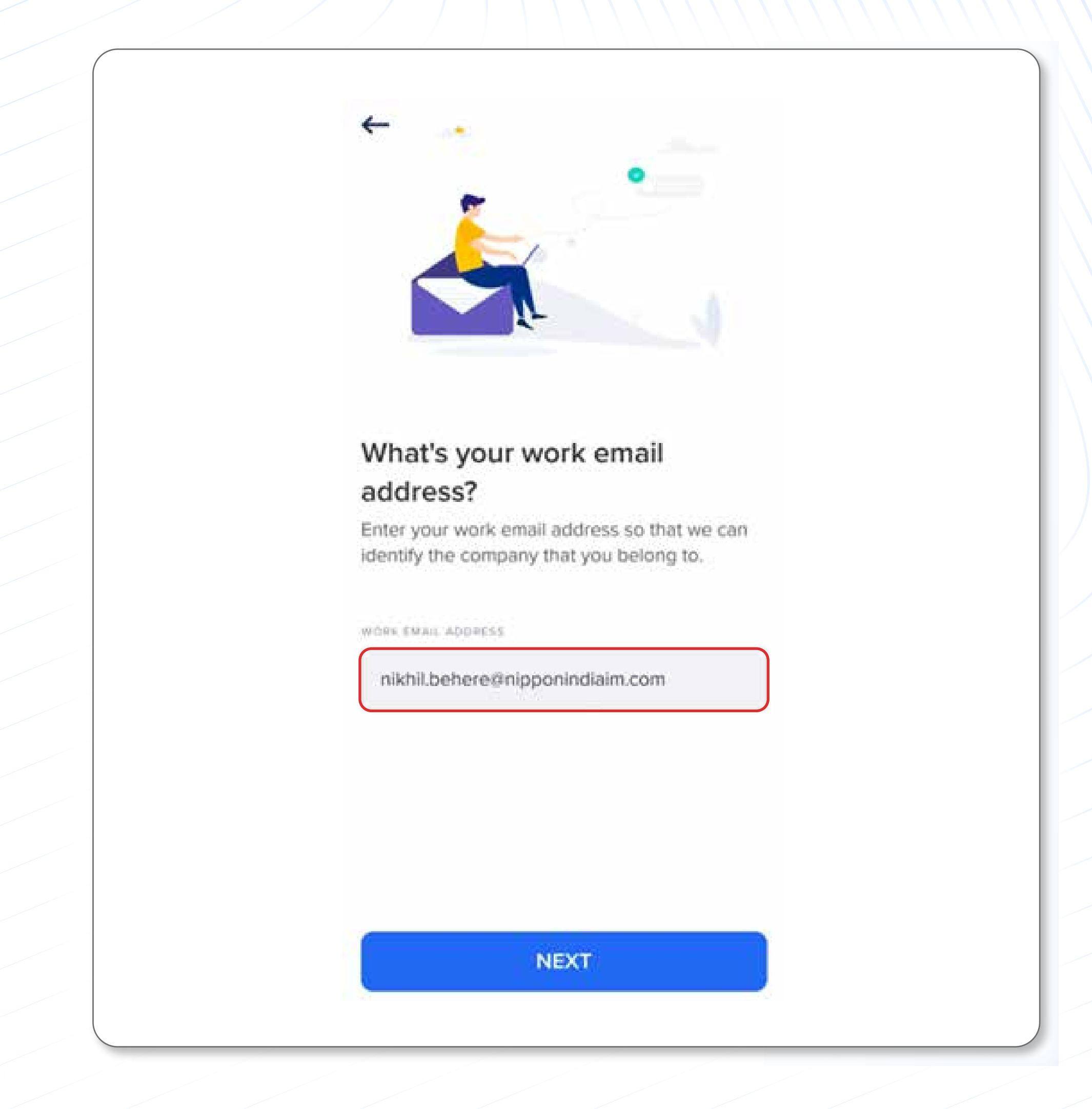

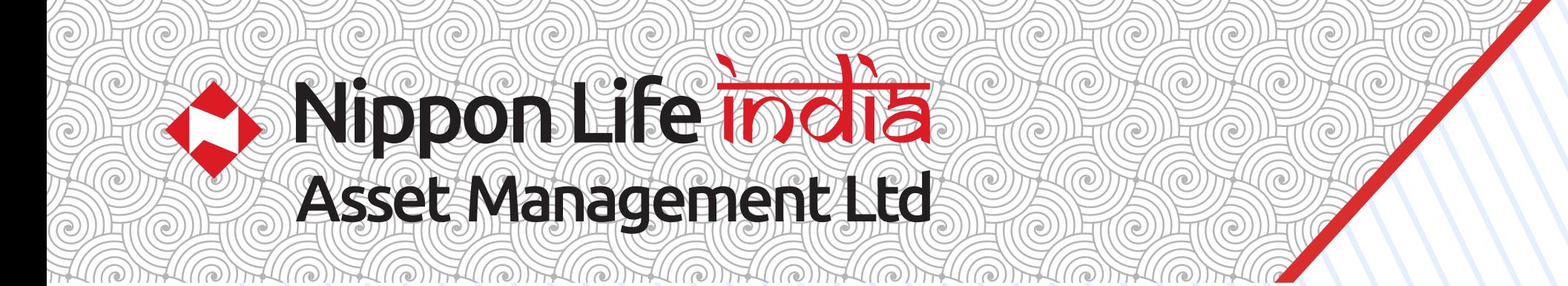

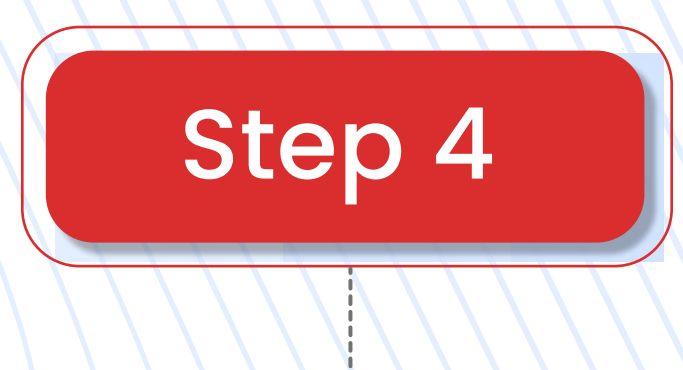

### • Click on Login with OTP

# • OTP will be sent on your registered email id and mobile number

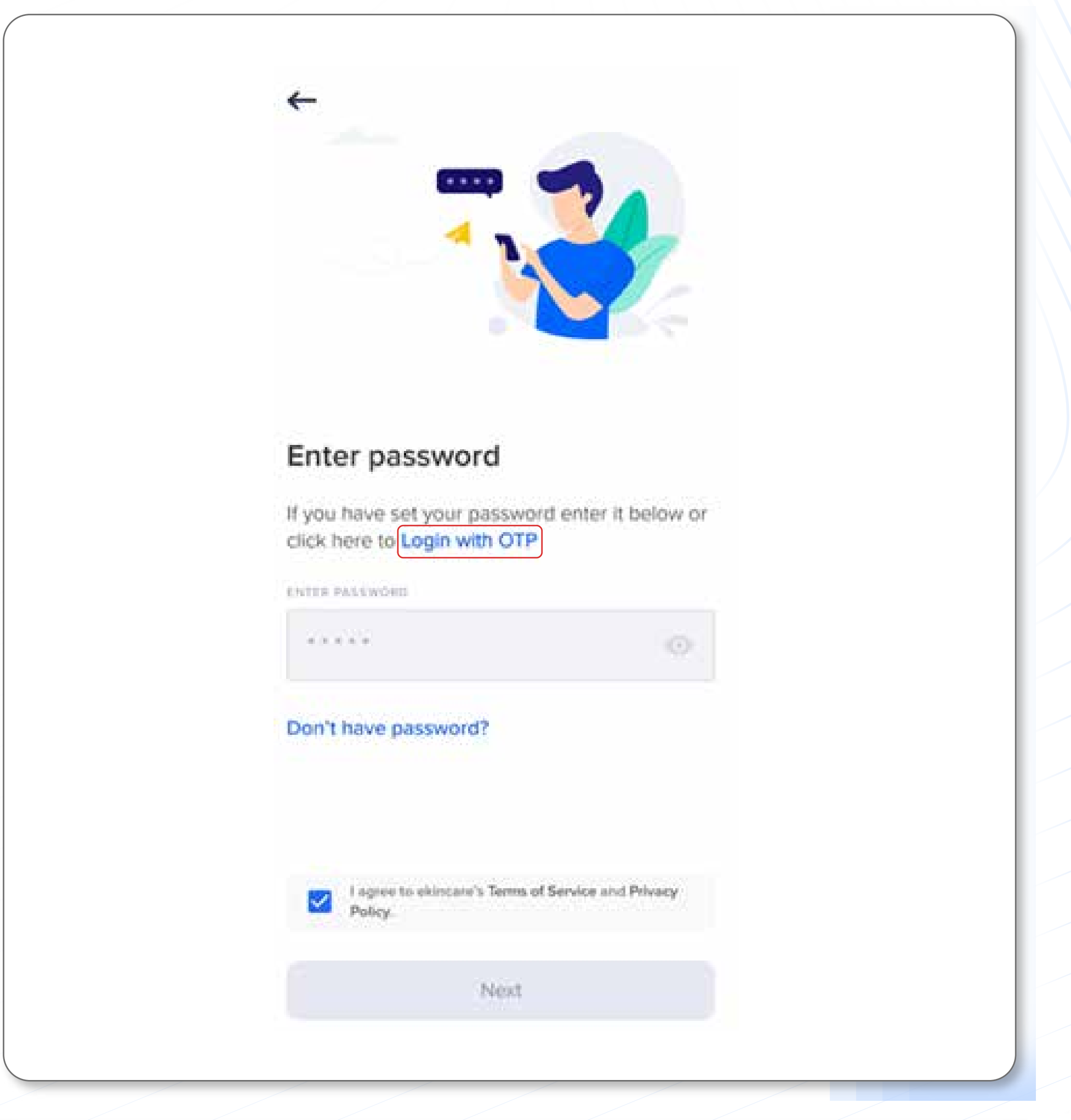

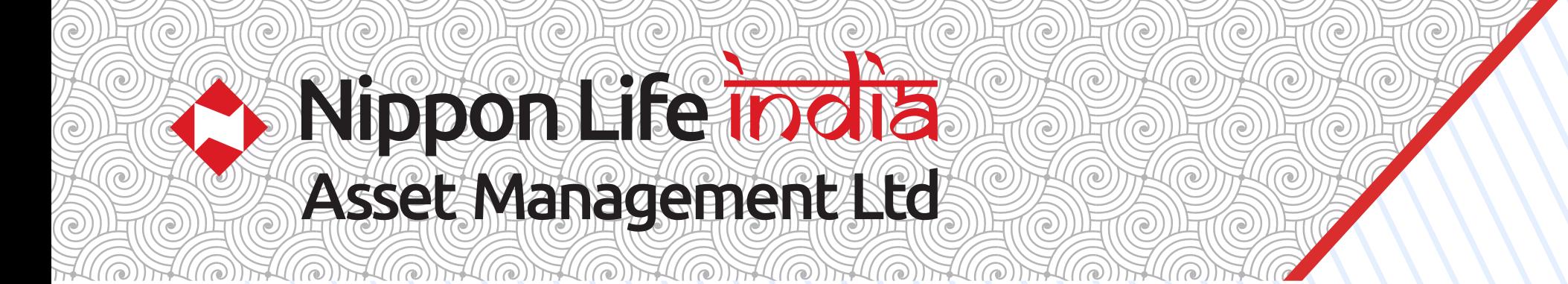

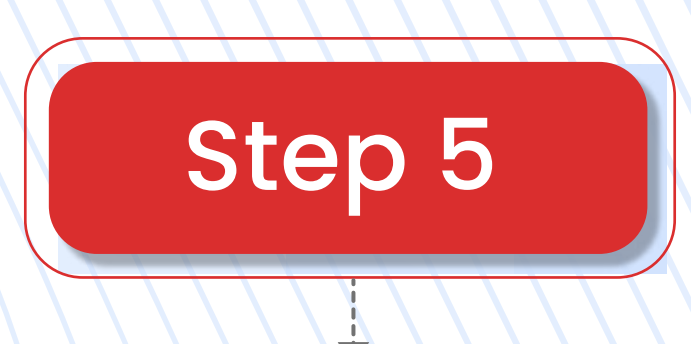

### Welcome to Ekincare Home Page

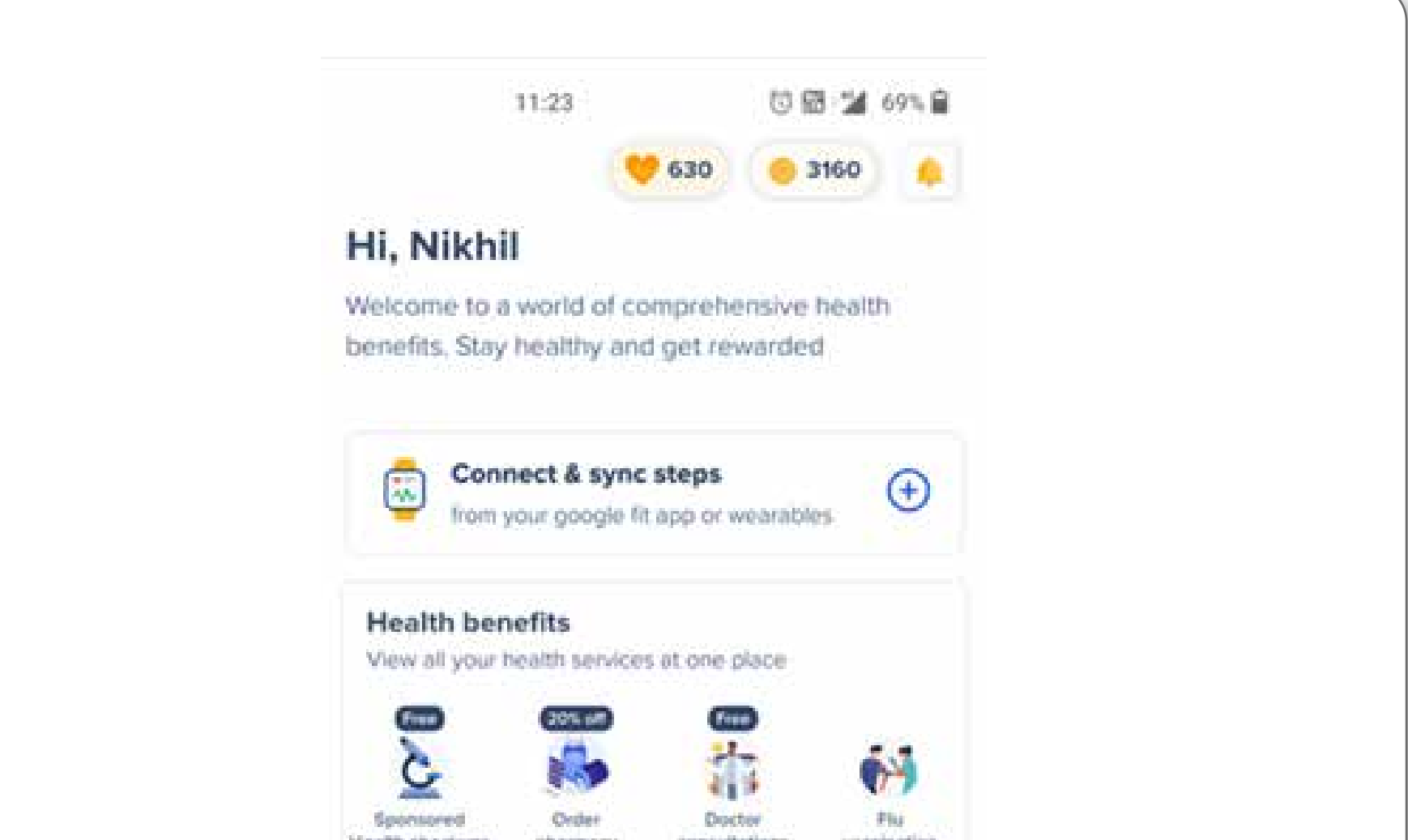

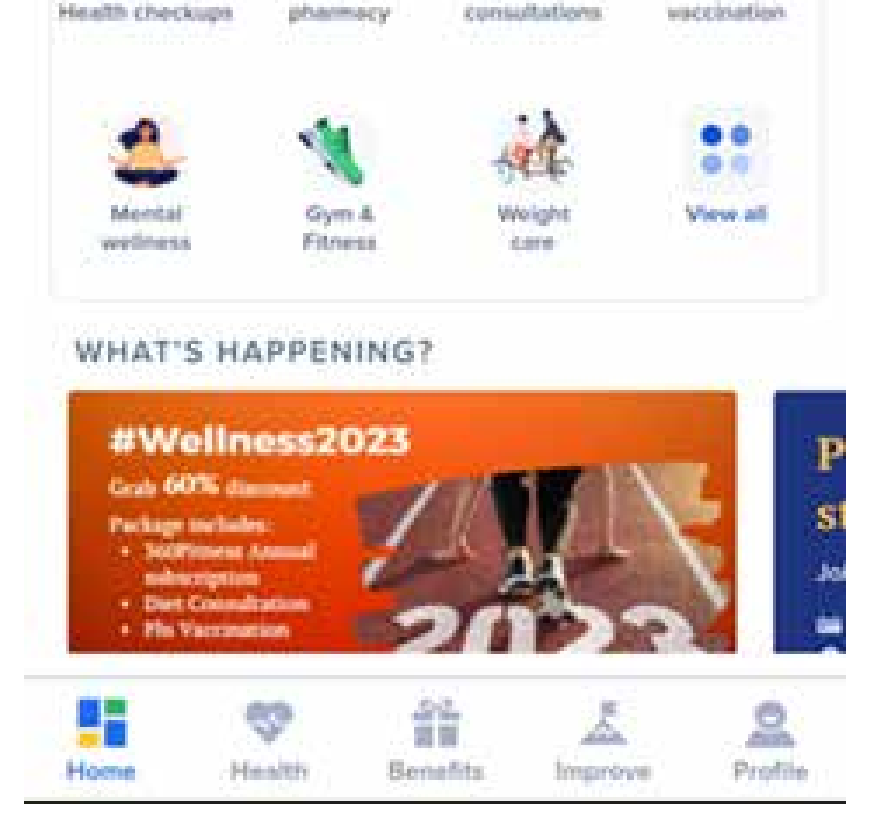

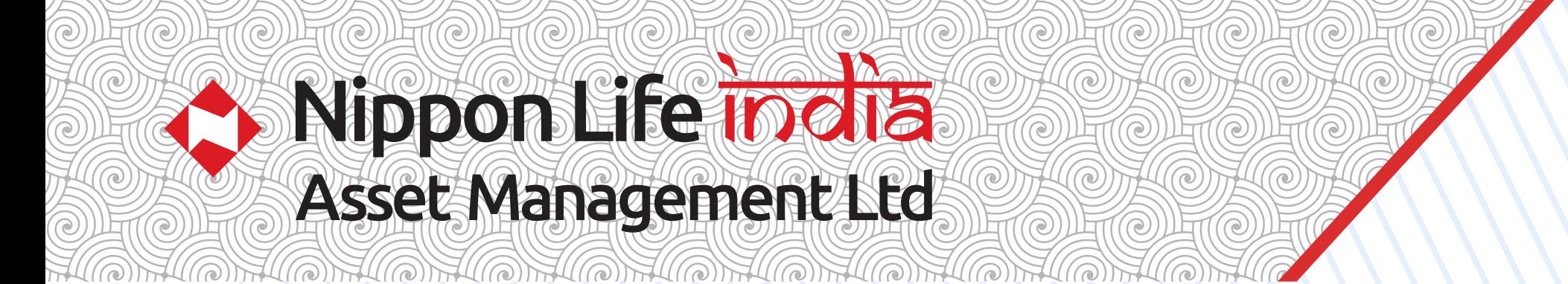

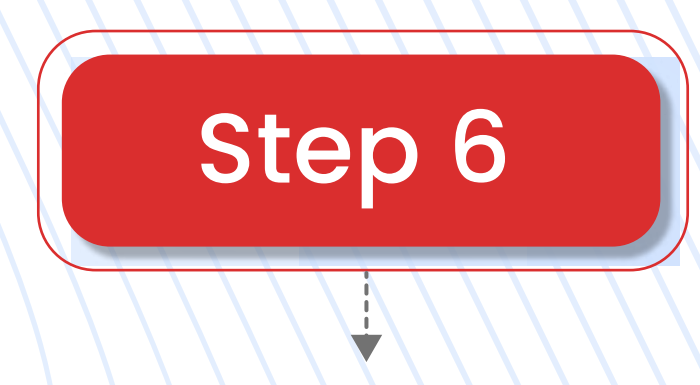

• If your phone does not have Google fit then download the same from Play Store / App Store

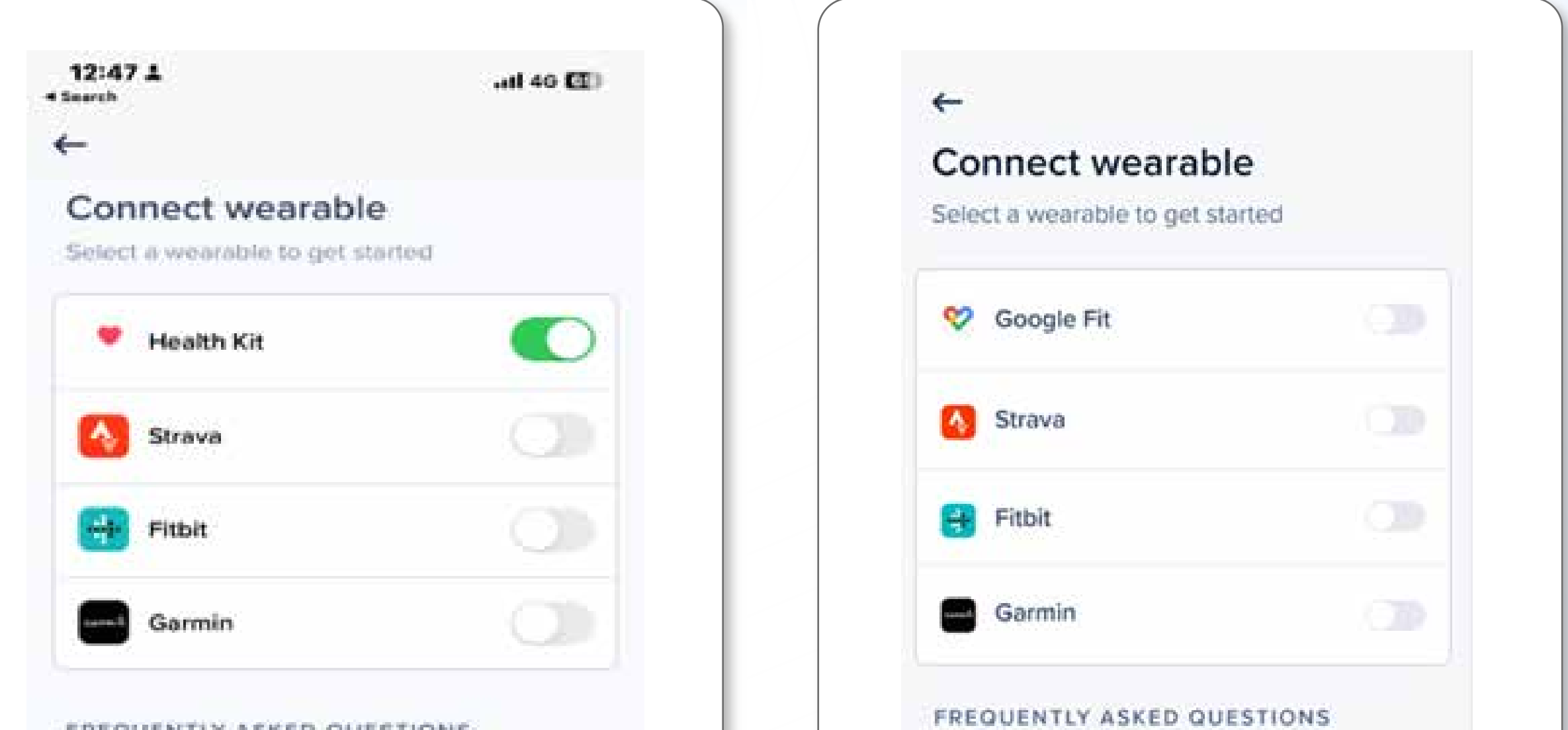

#### **FREQUENTLY ASKED QUESTIONS**

#### How will steps sync?

Apple Watch / Health Kit We get your steps from the Health app. With Apple Watch, Apple Watch sends that data to the Health app, and we get it from there

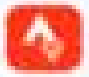

Strava Syric your steps to Strava, We'll fetch the data periodically from Strave. You can also click 'refresh' to get the data from Strava:

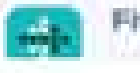

Fithit Sync your staps to Fithit. We'll fetch

#### How steps will sync?

Google fit ekincare fetches data from the app Google fit.

- Strava sync your steps data to Strava app. ekincare will periodically fetch the data from Strava servers. You can also use 'refresh' in dashboard to fetch the data from Strava.
- Fitbit sync your steps data to Fitbit app. ekincare will periodically fetch the data from Fitbit servers. You can also use 'refresh' in dashboard to fetch the data from Fitbit.

### For IOS User For Android User

• Click on Connect & Sync Steps

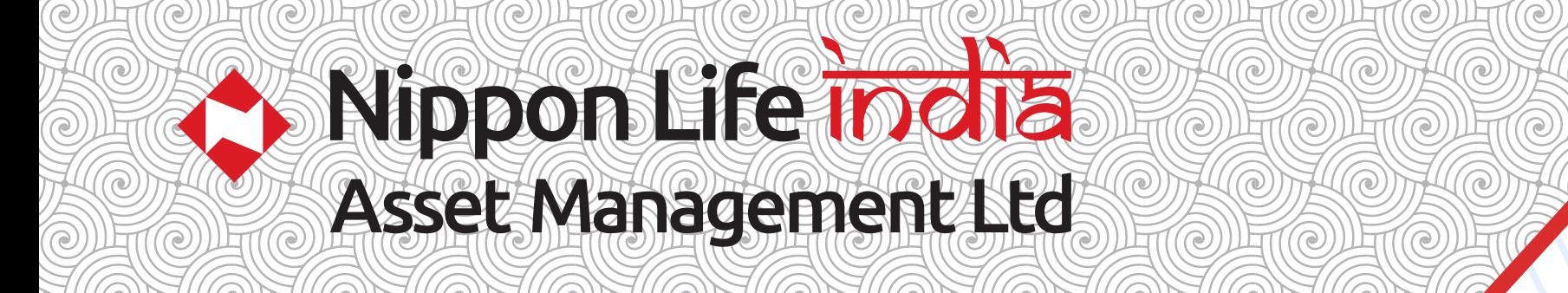

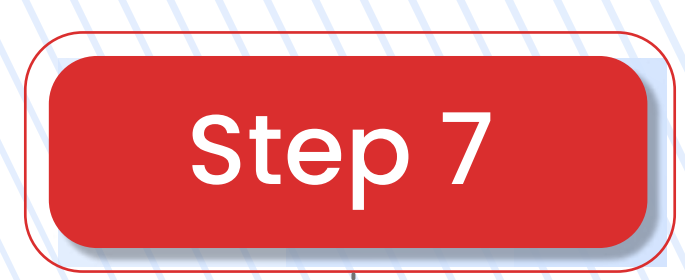

Post syncing, leaderboard will be activated on home screen, where you can view Individual & Team details

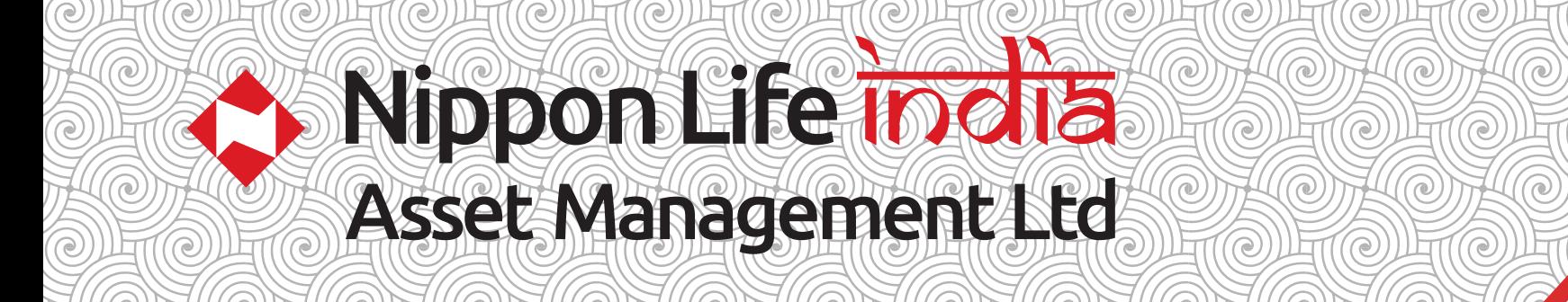

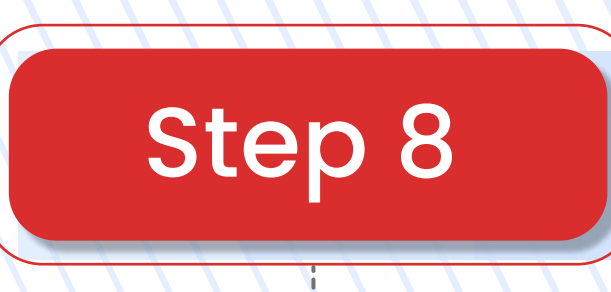

- Team leader's name will be visible on leader board
- Team leader or any team member can assign a name to their team

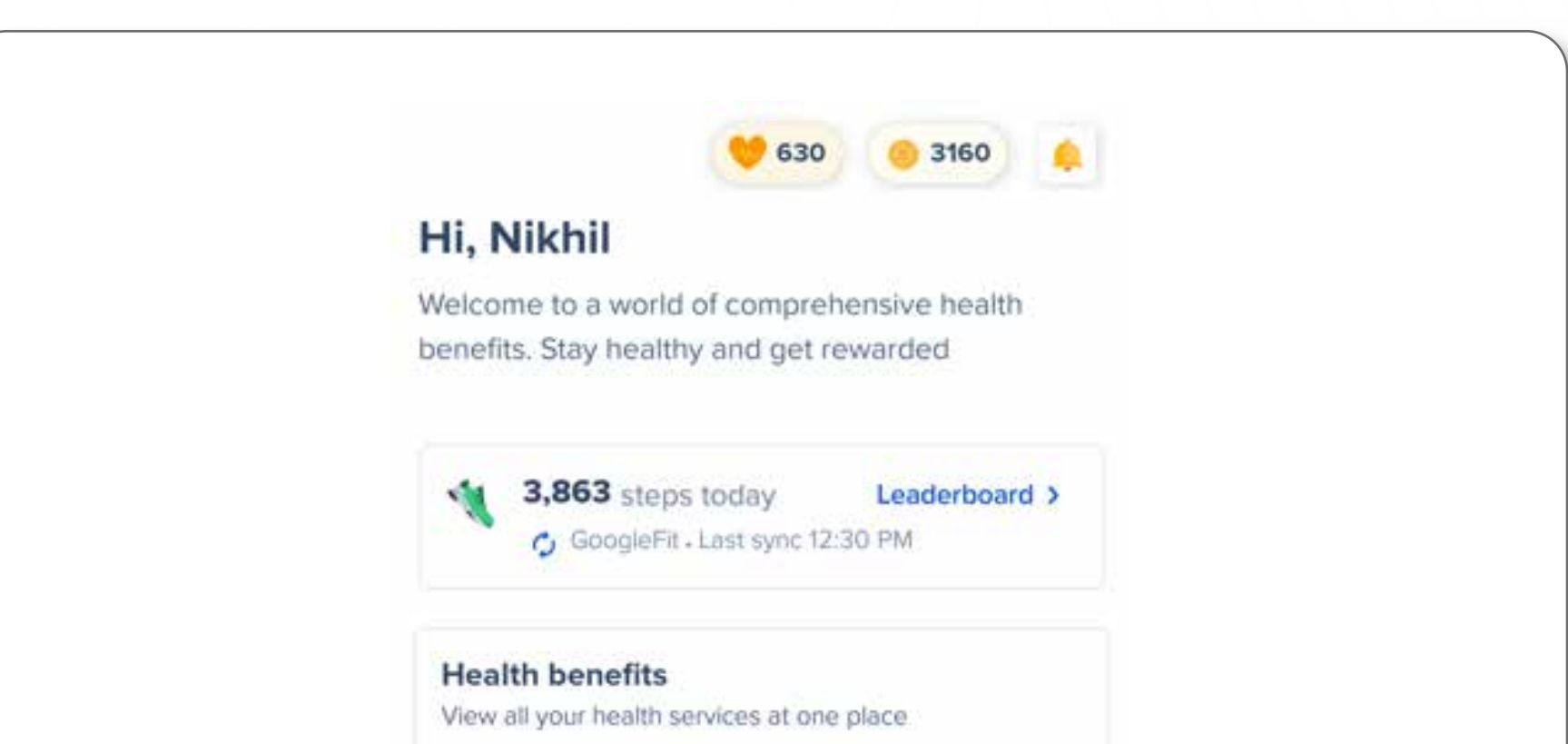

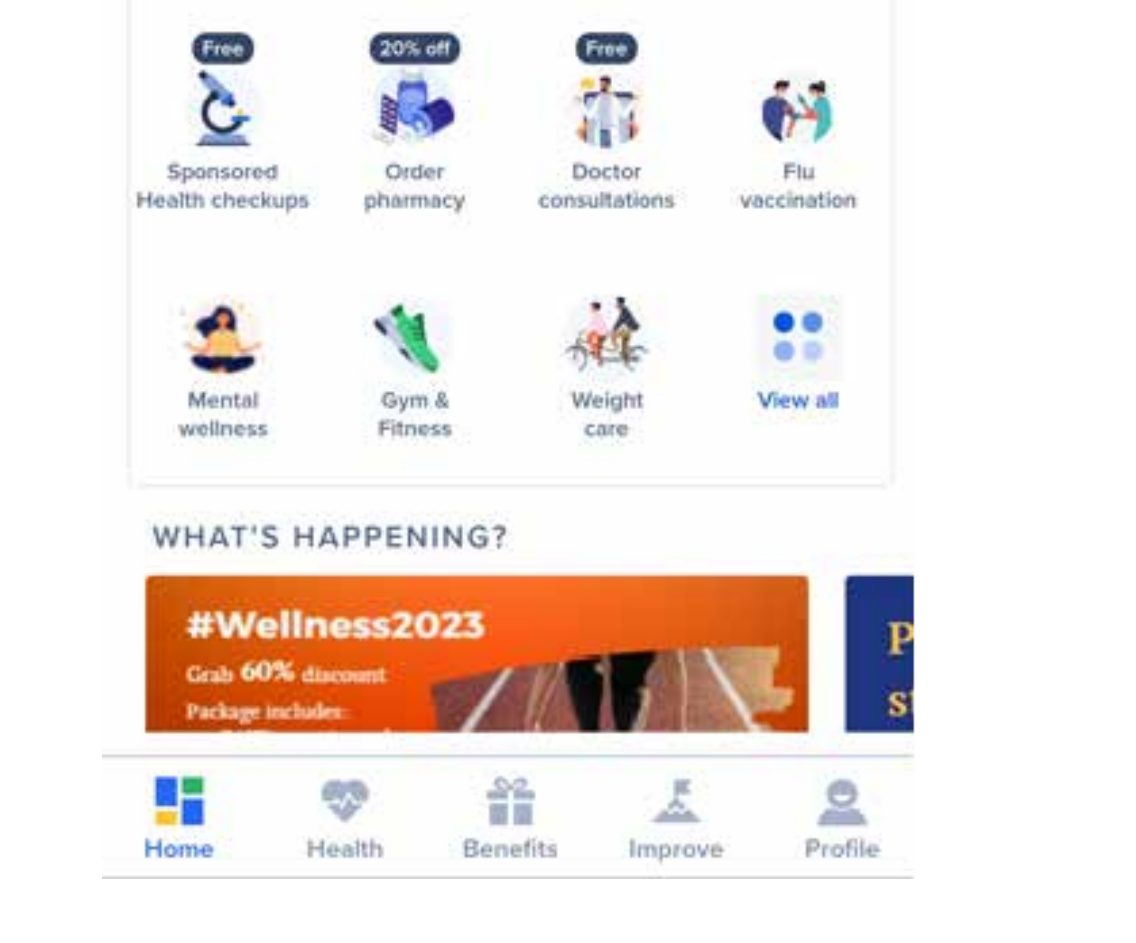